# **VISUAL** message center

# VISUAL Message Center (iSeries Modules) 6.0

Support for i 6.1 and i 7.1

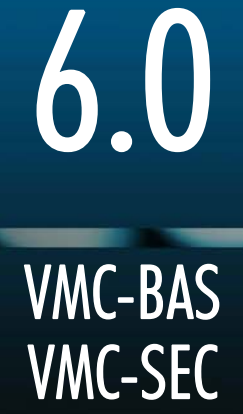

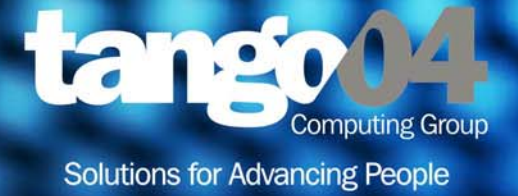

### VISUAL Message Center (iSeries Modules) 6.0 Support for i6.1 and i7.1

The software described in this book is furnished under a license agreement and may be used only in accordance with the terms of the agreement.

#### Copyright Notice

Copyright © 2013 Tango/04 All rights reserved.

Document date: July 2012

Document version: 2.2

Product version: 6.0

No part of this publication may be reproduced, transmitted, transcribed, stored in a retrieval system, or translated into any language or computer language, in any form or by any means, electronic mechanical, magnetic, optical, chemical, manual, or otherwise, without the prior written permission of Tango/04.

#### **Trademarks**

Any references to trademarked product names are owned by their respective companies.

Technical Support

For technical support visit our web site at [www.tango04.com](http:\\www.tango04.com).

Tango/04 Computing Group S.L. Avda. Meridiana 358, 5 A-B Barcelona, 08027 Spain

Tel: +34 93 274 0051

# Table of Contents

<span id="page-2-0"></span>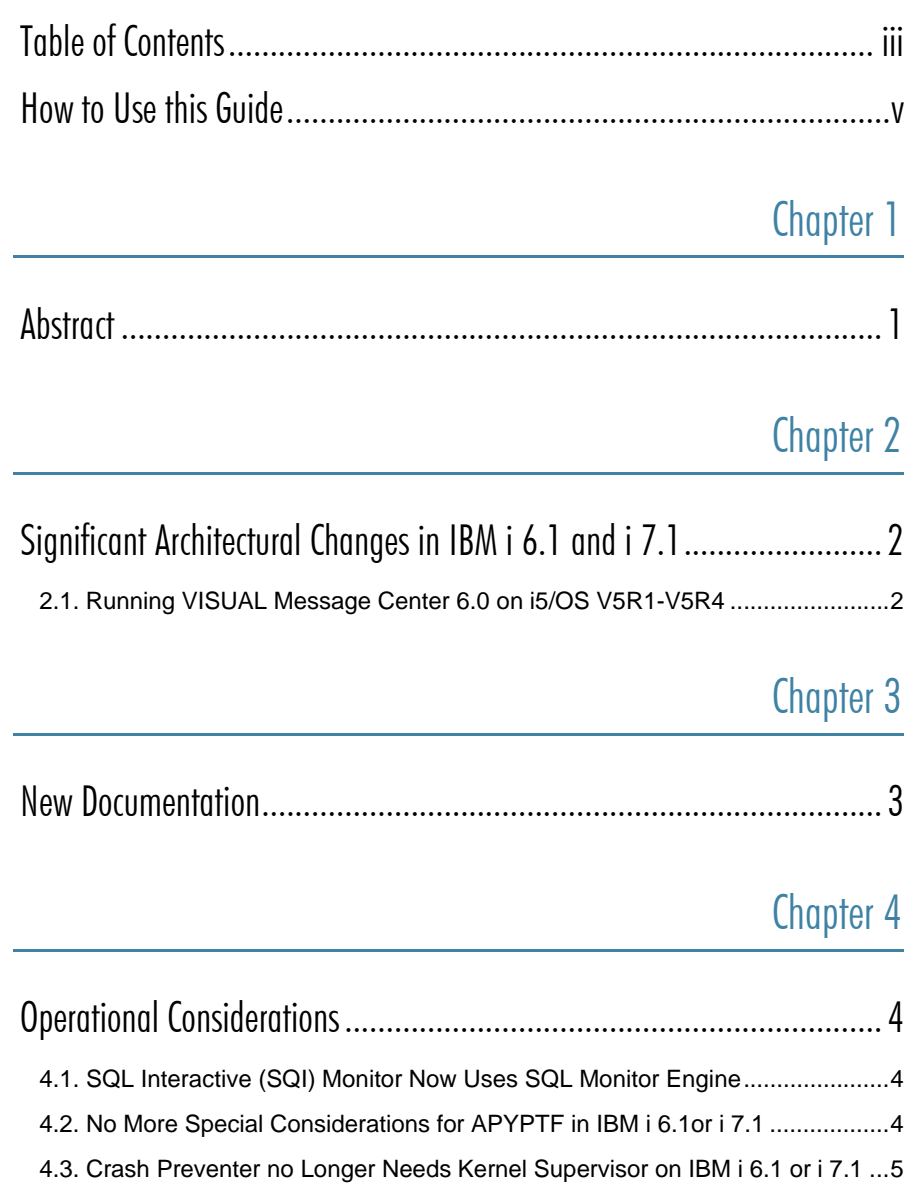

[4.4. Other Minor Changes in this Version .............................................................5](#page-9-1)

### [Chapter 5](#page-10-0)

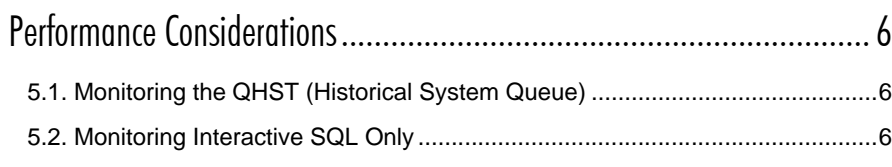

### Appendices

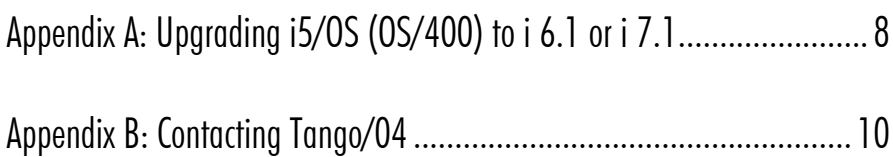

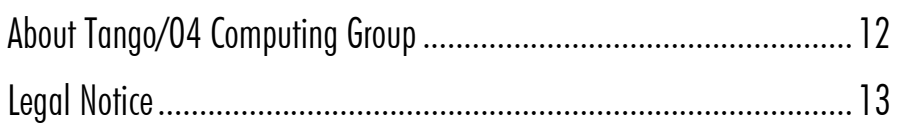

# How to Use this Guide

<span id="page-4-0"></span>This chapter explains how to use Tango/04 User Guides and understand the typographical conventions used in all Tango/04 documentation.

### Typographical Conventions

The following conventional terms, text formats, and symbols are used throughout Tango/04 printed documentation:

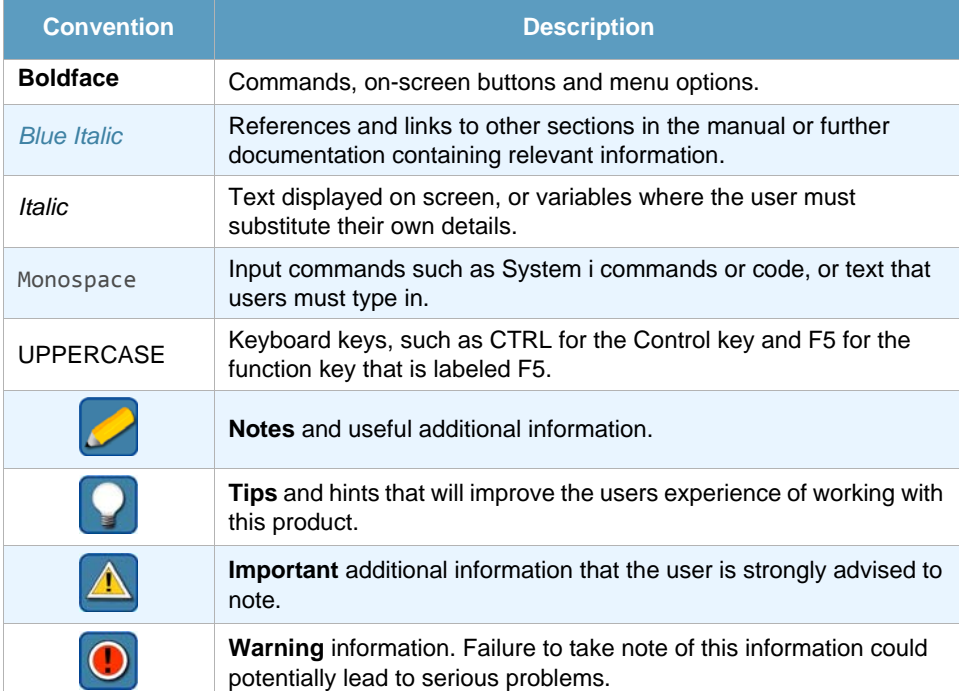

# Chapter 1 **Abstract**

<span id="page-5-1"></span><span id="page-5-0"></span>This memo contains useful information for users of the IBM midrange platform (also known as AS/400, iSeries, System i, and IBM System i Operating System) who run Tango/04 VISUAL Message Center on i5/OS or OS/400.

The first release of VISUAL Message Center that supports the IBM i 6.1 and i 7.1 is VISUAL Message Center 6.0. Earlier releases will not work properly on the new IBM operating system.

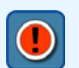

#### **Warning**

This memo to users is not a comprehensive guide to all the changes in VISUAL Message Center 6.0, but a quick guide containing the most significant differences between the new 6.0 release and previous ones.

For a complete list of all the changes refer to the Change Log in the BP area of our Web site or the Changes report on the DVD.

### Chapter 2

# <span id="page-6-1"></span><span id="page-6-0"></span>Significant Architectural Changes in IBM i 6.1 and i 7.1

IBM i 6.1 and i 7.1 include significant architectural changes at the Operating System Kernel level and, as an Advanced IBM Business Partner, we worked (and continue to work) with the IBM Laboratories in Rochester (MN, USA) through our official Technical Liaison to try and make sure that most of our unique, advanced functionality was preserved, despite the depth of the IBM changes. Where possible, we even tried to enhance our functionality for the IBM i 6.1 and i 7.1 release. We also tried to make changes as transparent to the users as possible. Nevertheless, it was technically impossible or impractical to avoid some changes that may have an impact on the daily operation of our products. This guide highlights these changes in an attempt to minimize their impact on your installation.

### <span id="page-6-2"></span>2.1 Running VISUAL Message Center 6.0 on i5/OS V5R1-V5R4

This VISUAL Message Center 6.0 version can run on any system or partition running i5/OS V5R1 or later, including, of course, IBM i 6.1 and i 7.1.

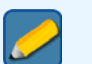

#### **Note**

Please note that there are some minor differences between the behavior of VISUAL Message Center 6.0 running on IBM i 6.1 i 7.1 and earlier operating system versions (in particular, the Crash Preventer/Kernel Supervisor behavior) as detailed later in this document. The rest of the functionality does not change.

# Chapter 3 New Documentation

<span id="page-7-1"></span><span id="page-7-0"></span>The documentation has been updated. The new manuals for this version are:

- **•** *[VISUAL Message Center \(iSeries Modules\) User Guide](http://customers.tango04.com/content/338
)*
- **•** *[VISUAL Message Center iSeries SQL Agent User Guide](http://customers.tango04.com/content/591
)*
- **•** *[Supported Operating Systems and Applications](http://customers.tango04.com/content/826
)*
- **•** *[Brief installation manual Server Modules on AS/400 iSeries](http://customers.tango04.com/content/843
)*

# Chapter 4 **Operational Considerations**

### <span id="page-8-4"></span><span id="page-8-2"></span><span id="page-8-1"></span><span id="page-8-0"></span>4.1 SQL Interactive (SQI) Monitor Now Uses SQL Monitor Engine

The VISUAL Message Center Interactive SQL Monitor uses VISUAL Message Center SQL Monitor as its engine to process SQL statements. This means that the SQL Monitor job needs to be active in order for SQI to work.

The SQL Monitor is able to monitor all the SQL Statements that are running on the system, whether interactive or not.

In order to reproduce the SQI Monitor behavior and monitor only the interactive SQL statements, refer to *[section 5.2 - Monitoring Interactive SQL Only](#page-10-4)* on *page 6*.

This applies to any operating system version from V5R1 or later.

For more information please refer to the *[VISUAL Message Center iSeries SQL Agent – User Guide](http://customers.tango04.com/content/591
)*.

### <span id="page-8-3"></span>4.2 No More Special Considerations for APYPTF in IBM i 6.1or i 7.1

The Kernel Supervisor, a never-ending monitor that supervises interactive jobs for SQL Interactive (SQI) Monitor (and previously for Crash Preventer as well) has been redesigned in VISUAL Message Center 6.0 to use the latest IBM technology.

Before, if the Kernel Supervisor was active in an interactive job you were not able to apply IBM Program Temporary Fixes (PTFs) from that interactive job, as this could cause unpredictable results. The redesigned Kernel Supervisor of VISUAL Message Center 6.0 uses new IBM functionality that solves past issues. In other words, with this version of VISUAL Message Center running on IBM i 6.1 or i 7.1, you can apply PTFs from any session, no matter whether it is being monitored or not.

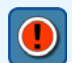

#### **Warning**

If you are installing VISUAL Message Center 6.0 on a system or partition running V5R4 or earlier operating system versions, you still need to take special care not to apply IBM PTFs from an interactive session where Kernel Supervisor is running. Please refer to the *[VISUAL](http://customers.tango04.com/content/338
)  [Message Center \(iSeries Modules\) User Guide](http://customers.tango04.com/content/338
)* and *[VISUAL Message Center iSeries SQL](http://customers.tango04.com/content/591
) [Agent –User Guide](http://customers.tango04.com/content/591
)* documents for more information.

Operational Considerations

### <span id="page-9-0"></span>4.3 Crash Preventer no Longer Needs Kernel Supervisor on IBM i 6.1 or i 7.1

The Kernel Supervisor is no longer required for the Crash Preventer agent if you install VISUAL Message Center 6.0 on a system or partition running IBM i 6.1 or i 7.1. Nevertheless, the full functionality of Crash Preventer (ability to monitor interactive errors in real time, ability to remotely control the interactive messages by answering them from the SmartConsole, ability to audit all the interactive messages activity, ability to freeze the end-user screen in the event of an interactive message to prevent erroneous responses, etc.) has been preserved.

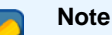

Please note that if you are installing VISUAL Message Center 6.0 on a system or partition running V5R4 or earlier operating system versions, Crash Preventer still needs Kernel Supervisor.

### <span id="page-9-1"></span>4.4 Other Minor Changes in this Version

The remaining changes, known issues, and bug fixes are available in the corresponding Change Logs. For a detailed, low-level explanation of all the changes in this version, please refer to the Changes Log in the BP area of our Website or the Changes report on the DVD.

# Chapter 5 Performance Considerations

<span id="page-10-1"></span><span id="page-10-0"></span>Performance of VISUAL Message Center 6.0 should be on par with or better than the previous versions, with the exceptions mentioned here. All the information in this chapter applies to any operating system version, from i5/OS V5R1 to IBM i 6.1 or i 7.1.

### <span id="page-10-2"></span>5.1 Monitoring the QHST (Historical System Queue)

In this version, increased checks have been included to prevent duplications or omissions of QHST messages. These changes make this version more reliable in certain rare cases where, due to the way in which the operating system stores QHST events, problems may have occurred. However, the new checks add considerable overhead to the QHST monitor in systems with a number of relatively large QHST files.

If the QHST monitor on VISUAL Message Center 6.0 is consuming significantly more CPU than previous versions, consider doing the following in order to alleviate or eliminate this situation:

- **•** Change system value QHSTLOGSIZ to the greatest number available or \*DAILY if you are on V5R4 or later operating system version.
- <span id="page-10-4"></span>**•** Back up and clean up your history log periodically.

### <span id="page-10-3"></span>5.2 Monitoring Interactive SQL Only

In VISUAL Message Center 6.0, the Interactive SQL Monitor (SQI) uses the SQL Monitor engine to process SQL statements (see also *[section 4.1 - SQL Interactive \(SQI\) Monitor Now Uses SQL Monitor](#page-8-4)  [Engine](#page-8-4)* on *page 4*). The SQL Monitor engine is able to monitor all SQL activity on the system at SQL statement level. Some considerations must be made in order to preserve similar resource consumption if only interactive SQL statements are to be monitored.

#### **The procedure is as follows**

- **Step 1.** Remove any existing entry in option **1**. SQL Monitor maintenance of SQL Monitor menu (B\_DETECTOR/SQL\_MENU)
- **Step 2.** Set parameter "Execute STRDBMON for all jobs" to value \*NO in option 3. Configure Monitor of SQL Monitor menu (B\_DETECTOR/SQL\_MENU).
- **Step 3.** Restart SQL Monitor in order that all previous changes take effect.
- **Step 4.** Configure and start interactive SQL Monitor from menu B\_DETECTOR/IS\_MENU, as follows:
- **•** Set "Start logging interactive SQL"
- **•** Set "Smart Console Real Time alert settings"
- **•** Add valid license Key for interactive SQL Monitor
- **•** Start Kernel Supervisor if it is not active

For more details, see the *[VISUAL Message Center iSeries SQL Agent – User Guide](http://customers.tango04.com/content/591
)*.

## Appendix A Upgrading i5/OS (OS/400) to i 6.1 or i 7.1

<span id="page-12-0"></span>If you are going to upgrade your i5/OS (OS/400) to i 6.1 or i 7.1, you will also need to update Tango/04 products. Sometimes, following an incorrect update order, you will get unconverted objects by running the ANZOBJCVN tool.

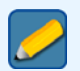

### **Note**

Migrating from IBM i 6.1 to IBM i 7.1 does not require an upgrade to Tango/04 VISUAL Message Center products.

To better explain the reason why you have these objects, we will now explain the three possible scenarios when updating our products:

- **• New installation on i 6.1 or i 7.1**: In this case, our installation programs will upload only i 6.1 or i 7.1 compatible objects to the server. This scenario will not leave unconverted programs. (See *Note 1* below)
- **• Installation of i 6.1 or i 7.1 compatible products on V5RX**: In this case, the installation programs will upload the i 6.1 or i 7.1 compatible objects to the server as well as a few objects that are only compatible with V5RX and are needed by the application to work on this OS. After upgrading to i 6.1 or i 7.1, these objects won't be converted and they will not be erased automatically. As they are not used anymore, you can delete them afterwards. (See *Note 1* and *Note 2* below)
- **• Updating old versions of Tango/04 products on i 6.1 or i 7.1**: In this case, having already updated to i 6.1 or i 7.1, you will notice that our products are not compatible with i 6.1 or i 7.1 and you need to update them to the latest version. By running the installation programs of our tools on i 6.1 or i 7.1, a migration will be done and if it is successful, no unconverted object will be left on the system. (See *Note 1* below)

#### **Note 1**

Both VSP and VDW have post installation steps that you have to run once you have installed or updated the product and upgraded the OS. The guides with these steps are included with our installation programs and, after completing the installation process, you will get an alert that indicates where to find these guides. It is mandatory to run the post installation steps in order to make both of these applications work on i 6.1 or i 7.1.

### **Note 2**

Crash Preventer has some functionality changes in i 6.1 and i 7.1. If the server is upgraded to i 6.1 or i 7.1, the CP\_MENU menu will show the steps to follow in order to make these changes effective.

#### Additional Info

The following table lists unconvertible objects from the B\_DETECTOR library:

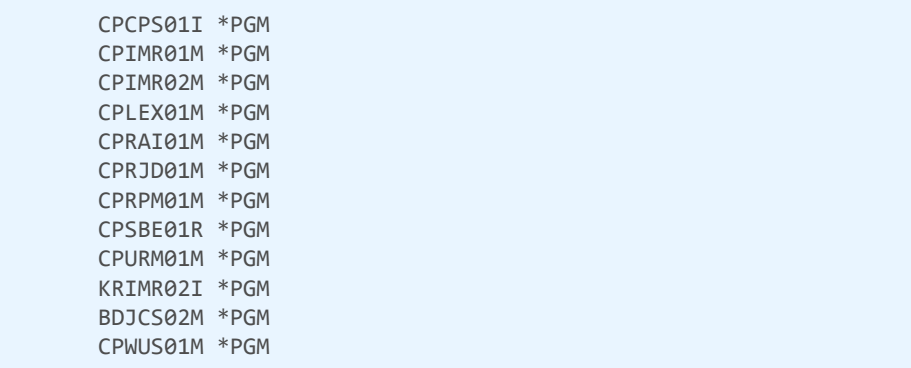

The following table lists unconvertible objects from the T4NICELINK library:

T4RLY02M \*PGM T4RQT02M \*PGM VSRPO01M \*PGM VSXEP01M \*PGM VSXEP02M \*PGM

The following table lists unconvertible objects from the JOBCTL library:

```
CLEANDB *PGM
PERFRETRI *PGM
PRCCC01C *PGM
PRCCC02C *PGM
PREND01C *PGM
PRETRIEVE *PGM
PRINS01C *PGM
PRINS02C *PGM
PSEND *PGM
VWPFR01C *PGM
PERFRINT *SRVPGM
PERFRTOOLS *SRVPGM
```
# Appendix B Contacting Tango/04

### <span id="page-14-0"></span>North America

Tango/04 North America PO BOX 3301 NH 03458 Peterborough USA

Phone: 1-800-304-6872 / 603-924-7391 Fax: 858-428-2864 [sales@tango04.net](Mailto:sales@tango04.net) <www.tango04.com>

#### Italy

Tango/04 Italy Viale Garibaldi 51/53 13100 Vercelli Italy

Phone: +39 0161 56922 Fax: +39 0161 259277 [info@tango04.it](Mailto:info@tango04.it) <www.tango04.it>

### Sales Office in Switzerland

Tango/04 Switzerland 18, Avenue Louis Casaï CH-1209 Genève **Switzerland** 

Phone: +41 (0)22 747 7866 Fax: +41 (0)22 747 7999 [contact@tango04.net](Mailto:contact@tango04.net) [www.tango04.fr](www.tango04.fr ) 

### EMEA

Tango/04 Computing Group S.L. Avda. Meridiana 358, 5 A-B 08027 Barcelona Spain

Phone: +34 93 274 0051 Fax: +34 93 345 1329 [info@tango04.net](Mailto:info@tango04.net) <www.tango04.com>

### Sales Office in France

Tango/04 France La Grande Arche Paroi Nord 15ème étage 92044 Paris La Défense France

Phone: +33 01 40 90 34 49 Fax: +33 01 40 90 31 01 [contact@tango04.net](Mailto:contact@tango04.net) <www.tango04.fr>

### Latin American Headquarters

Barcelona/04 Computing Group SRL (Argentina) Avda. Federico Lacroze 2252, Piso 6 1426 Buenos Aires Capital Federal Argentina

Phone: +54 11 4774-0112 Fax: +54 11 4773-9163 [info@barcelona04.net](Mailto:info@barcelona04.net) <www.barcelona04.com>

### Sales Office in Peru

Barcelona/04 PERÚ

Centro Empresarial Real

Av. Víctor A. Belaúnde 147, Vía Principal 140 Edificio Real Seis, Piso 6 L 27 Lima Perú

Phone: +51 1 211-2690 Fax: +51 1 211-2526 [info@barcelona04.net](Mailto:info@barcelona04.net) <www.barcelona04.com>

### Sales Office in Chile

Barcelona/04 Chile Nueva de Lyon 096 Oficina 702, Providencia Santiago Chile

Phone: +56 2 234-0898 Fax: +56 2 2340865 [info@barcelona04.net](Mailto:info@barcelona04.net) <www.barcelona04.com>

## About Tango/04 Computing Group

<span id="page-16-0"></span>Tango/04 Computing Group is one of the leading developers of systems management and automation software. Tango/04 software helps companies maintain the operating health of all their business processes, improve service levels, increase productivity, and reduce costs through intelligent management of their IT infrastructure.

Founded in 1991 in Barcelona, Spain, Tango/04 is an IBM Business Partner and a key member of IBM's Autonomic Computing initiative. Tango/04 has more than a thousand customers who are served by over 35 authorized Business Partners around the world.

#### Alliances

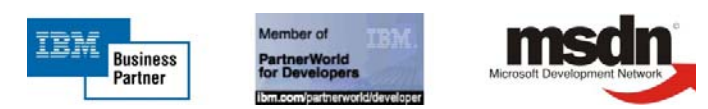

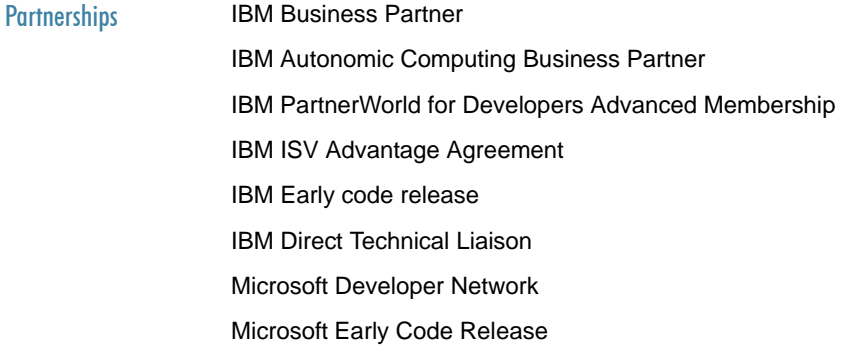

#### Awards

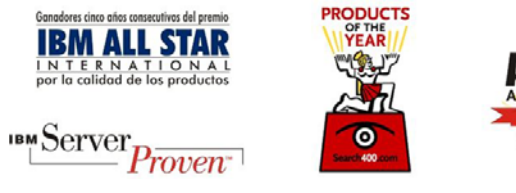

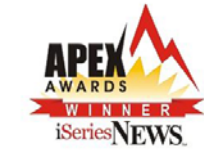

### Legal Notice

<span id="page-17-0"></span>The information in this document was created using certain specific equipment and environments, and it is limited in application to those specific hardware and software products and version and releases levels.

Any references in this document regarding Tango/04 Computing Group products, software or services do not mean that Tango/04 Computing Group intends to make these available in all countries in which Tango/04 Computing Group operates. Any reference to a Tango/04 Computing Group product, software, or service may be used. Any functionally equivalent product that does not infringe any of Tango/04 Computing Group's intellectual property rights may be used instead of the Tango/04 Computing Group product, software or service

Tango/04 Computing Group may have patents or pending patent applications covering subject matter in this document. The furnishing of this document does not give you any license to these patents.

The information contained in this document has not been submitted to any formal Tango/04 Computing Group test and is distributed AS IS. The use of this information or the implementation of any of these techniques is a customer responsibility, and depends on the customer's ability to evaluate and integrate them into the customer's operational environment. Despite the fact that Tango/04 Computing Group could have reviewed each item for accurateness in a specific situation, there is no guarantee that the same or similar results will be obtained somewhere else. Customers attempting to adapt these techniques to their own environments do so at their own risk. Tango/04 Computing Group shall not be liable for any damages arising out of your use of the techniques depicted on this document, even if they have been advised of the possibility of such damages. This document could contain technical inaccuracies or typographical errors.

Any pointers in this publication to external web sites are provided for your convenience only and do not, in any manner, serve as an endorsement of these web sites.

The following terms are trademarks of the International Business Machines Corporation in the United States and/or other countries: iSeries, iSeriese, iSeries, i5, DB2, e (logo)®Server IBM ®, Operating System/400, OS/400, i5/OS.

Microsoft, SQL Server, Windows, Windows NT, Windows XP and the Windows logo are trademarks of Microsoft Corporation in the United States and/or other countries. Java and all Java-based trademarks and logos are trademarks or registered trademarks of Sun Microsystems, Inc. in the United States and/or other countries. UNIX is a registered trademark in the United States and other countries licensed exclusively through The Open Group. Oracle is a registered trade mark of Oracle Corporation.

Other company, product, and service names may be trademarks or service marks of other companies.